## **International Coatings**

## Process Color Values

Purpose: Loading the colors of your inks into the Photoshop program ensures a more accurate representation of what you will see on press. Otherwise the colors used in Photoshop, SWOP (standard web offset printing standards), may vary from those values displayed with your inks. The film output will not be correct to your ink mixes and the secondary and tertiary colors won't match to your inks; but instead, they will match the SWOP mixes. For Example: An Orange according to SWOP may be correct at 75% magenta and 25% yellow (film dot percentages), however the same orange might read as 60% magenta and 40% yellow according to your inks on press. The orange, therefore, will not appear the same and you will have to adjust the film percentages - which means back to the art room. If the primary colors are entered correctly, you save a tremendous amount of time by avoiding unnecessary film (dot %'s) adjustments.

Light Source: Cool White Fluorescent (light where garments are viewed at point of purchase).

Print: 305 and 355 mesh count. 100% Saturation.

Method of entering information:

- 1. Open Photoshop.
- 2. Click on File > Color Settings > CMYK Setup
- 3. Check the  $L^*a^*b^*$  coordinates box.
- 4. Open Ink Colors and choose Custom (at the very top of the list).
- 5. A custom box appears, like the one you see below. Click each box and enter the color values below in the appropriate box.
- 6. Click Save and create a new file called "Color Values." Label this file as "IC CMYK Values."
- 7. Each time you enter Photoshop, you need to check to see that you are working with the correct values by going into File > Color Settings > CMYK Setup. IC CMYK Values should be displayed. If not, simply click Other > Load > Look under Color Values file and open IC CMYK Values and click ok; and this automatically resets the values when you need them.

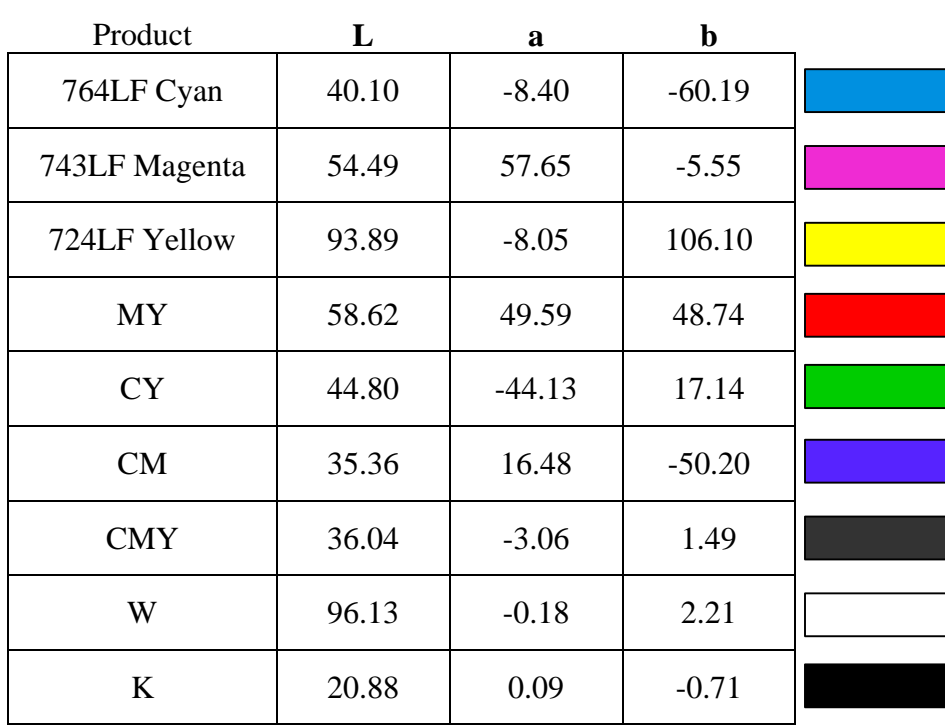